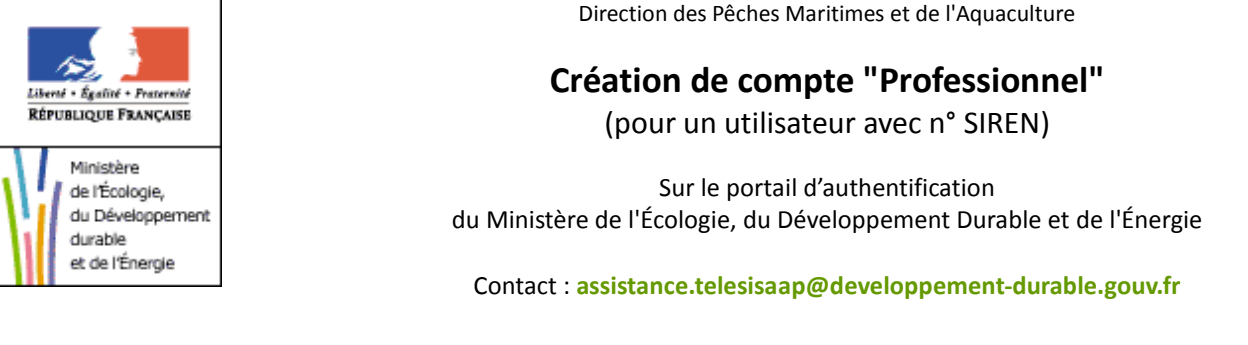

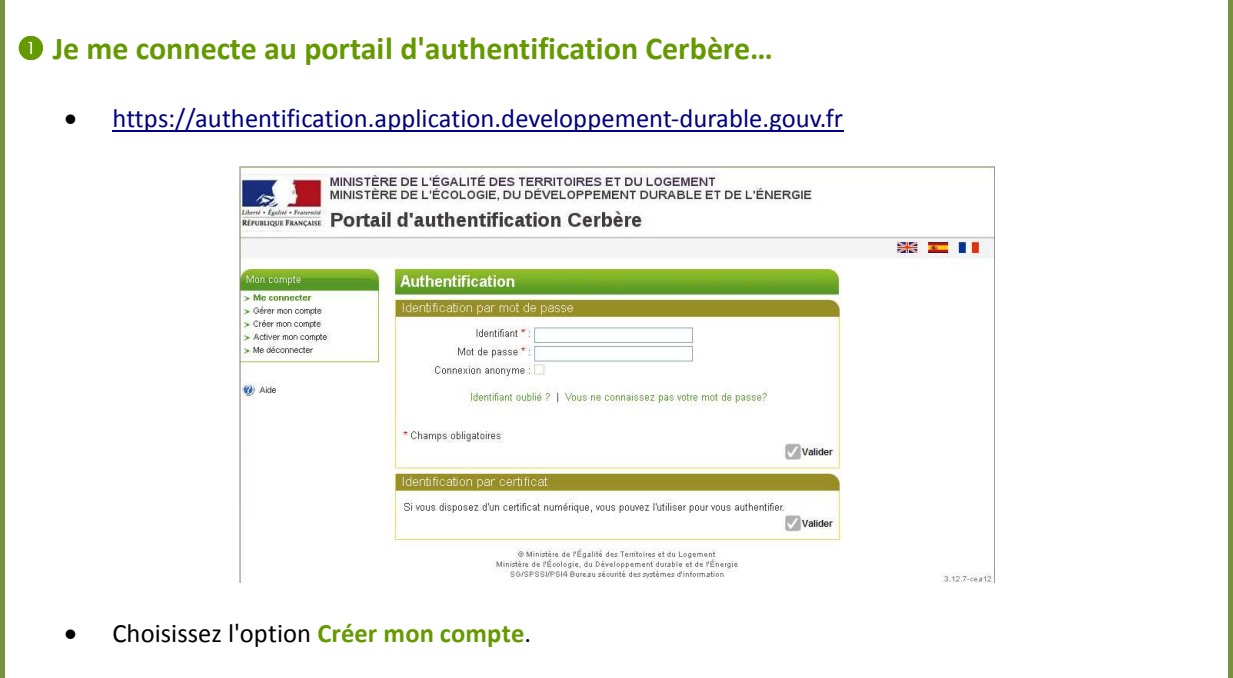

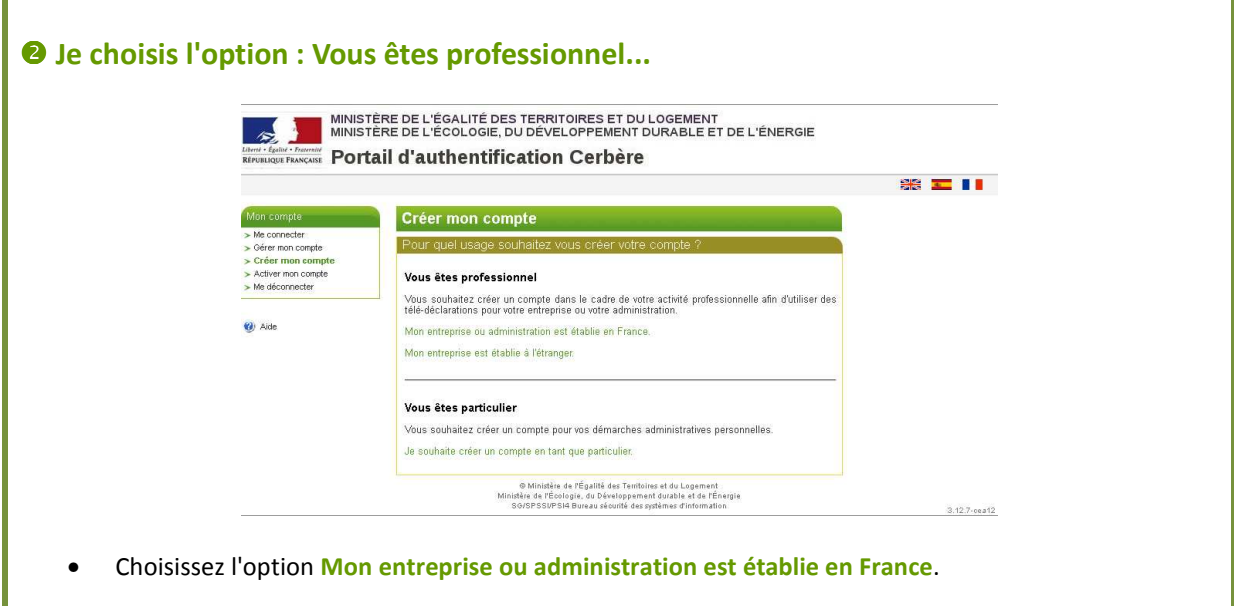

Direction des Pêches Maritimes et de l'Aquaculture

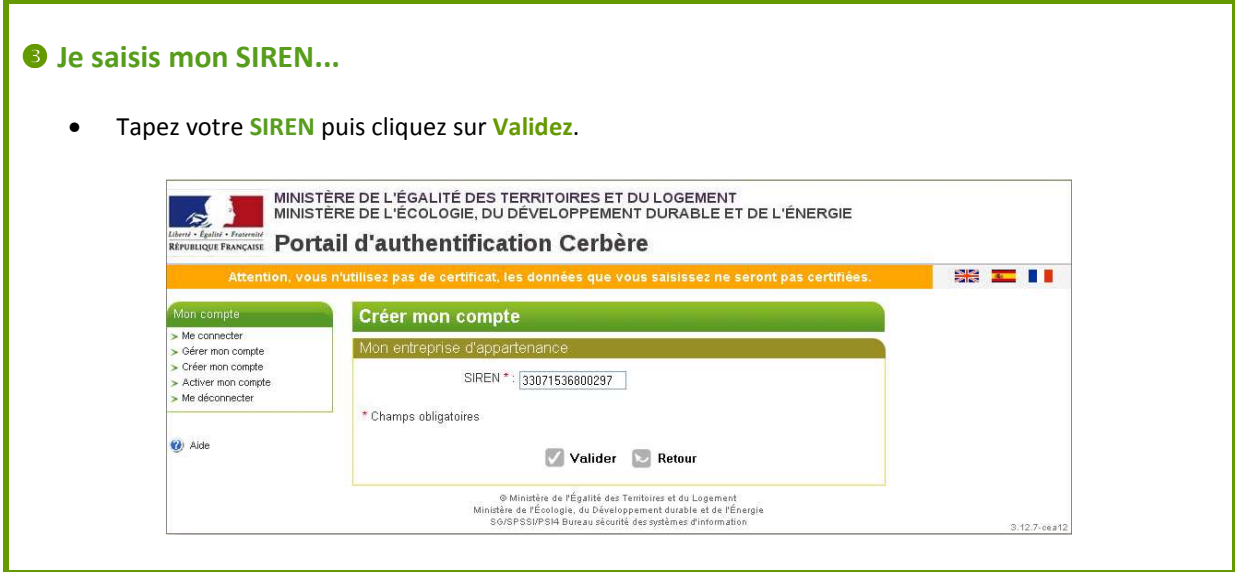

## $\bullet$  **Je saisis mes informations personnelles...**

- A partir du SIREN, l'adresse de votre entreprise est détectée et affichée automatiquement.
- Saisissez vos coordonnées puis cliquez sur **Valider**.

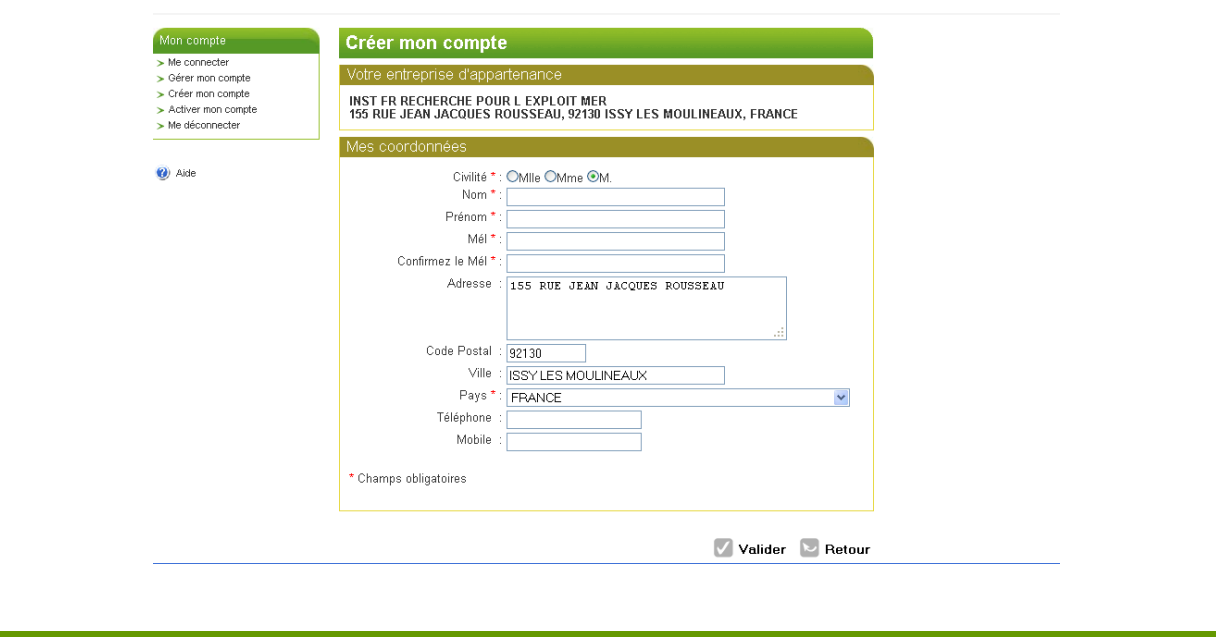

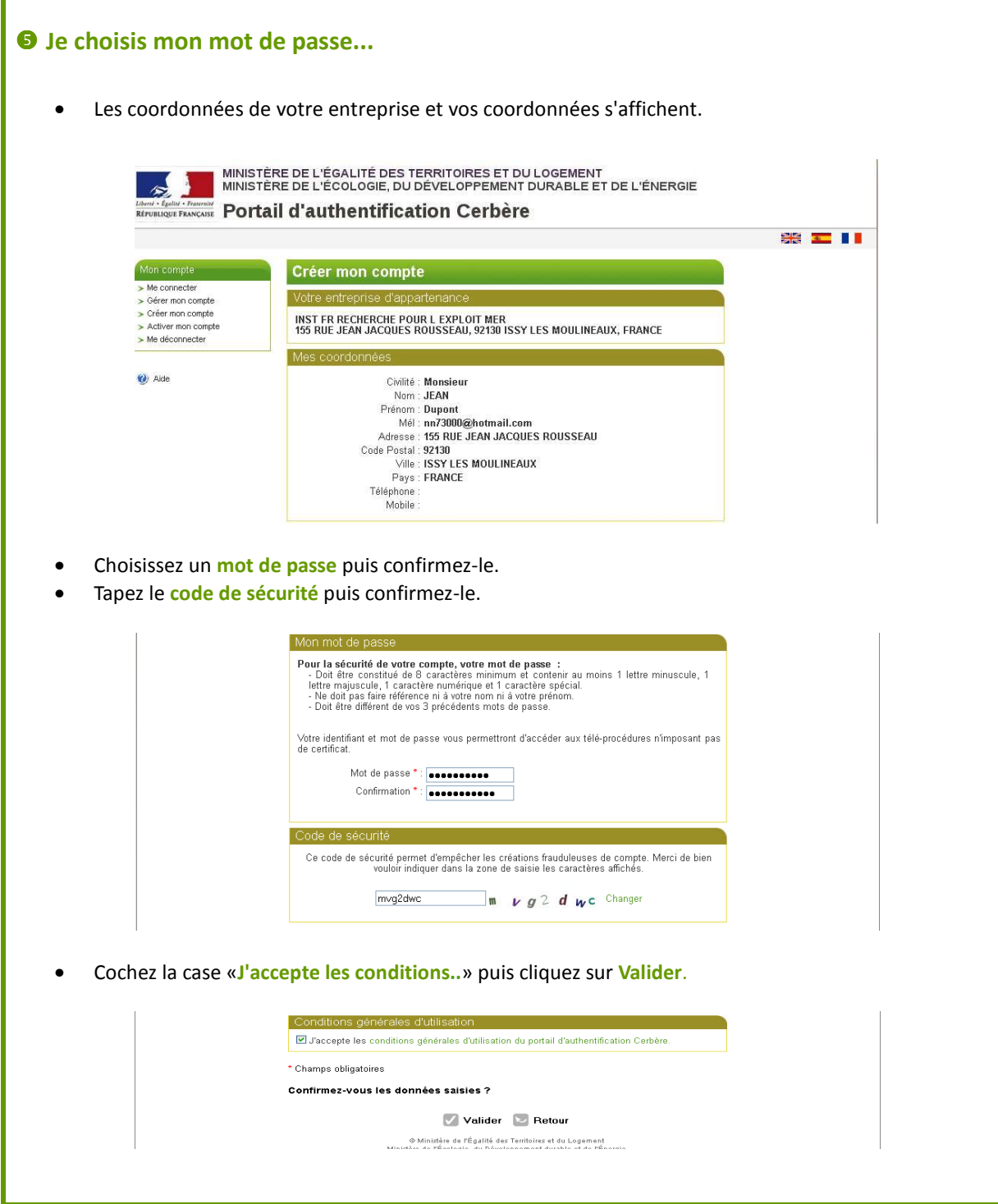

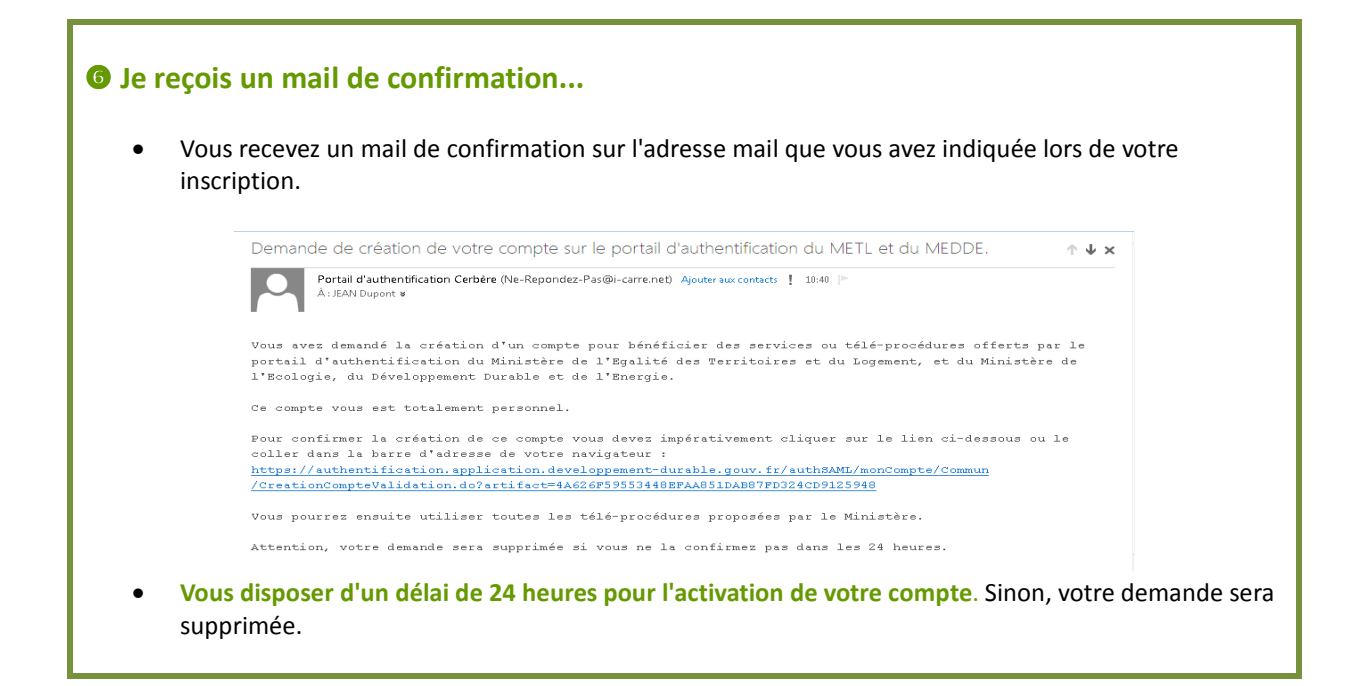

## **J'active mon compte ...** • Cliquez sur le lien inclus dans le mail de confirmation pour activer votre compte. MINISTÈRE DE L'ÉGALITÉ DES TERRITOIRES ET DU LOGEMENT<br>MINISTÈRE DE L'ÉCOLOGIE, DU DÉVELOPPEMENT DURABLE ET DE L'ÉNERGIE  $\overline{\mathbf{r}}$ *Equital • Programmid* Portail d'authentification Cerbère **SE 32 11** Mon compte Créer mon compte > Me connecter<br>> Gérer mon compte Demande enregistré Créer mon compte

Vous allez recevoir un courrier électronique vous indiquant la procédure à suivre pour terminer la<br>Création de votre compte.

Votre demande de création de compte est bien enregistrée

.<br>6 Ministère de l'Égalité des Territoires et du Logement<br>6 Ministère de l'Écologie, du Développement durable et de l'Énergie<br>6 SO/SPSSI/PSI4 Bureau sécurité des systèmes d'information 3.12.7-cea12  **Je reçois un deuxième mail de conformation que je retourne à la DPMA avec ma demande d'accès...** • Vous recevez un mail confirmant l'activation de votre compte sur l'adresse mail que vous avez indiquée lors de votre inscription. Confirmation de création de votre compte sur le portail d'authentification du METL et du MEDDE.  $A + x$ Portail d'authentification Cerbère (Ne-Repondez-Pas@i-carre.net) Ajouter aux contacts | 18/04/2013 | | Å : JEAN Dupont Votre compte est maintenant actif sur le portail d'authentification du Ministère de l'Eqalité des Territoires et du Logement, et du Ministère de l'Ecologie, du Développement Durable et de l'Energie. Vous pouvez l'utiliser dès à présent pour accéder à vos services.

> Cordialement L'equipe Cerbere

Activer mon compre

> Me déconnecte  $\bullet$  Aide

- Transférez ce mail à l'assistance Télésisaap : **assistance.telesisaap@developpement-durable.gouv.fr**.
- L'assistance vous contacte dès la création de votre accès.